## Curricolo alfabetizzazione digitale

## **Online Essen**

- ☐ Visualizzare l'anteprima di stampa di un messaggio, stamparlo usando le opzioni di stampa disponibili
- $\Box$  Creare e inserire una firma testuale in un messaggio
- □ Aggiungere, eliminare colonne delle intestazioni della posta in arrivo, quali mittente, oggetto, data.
- □ Cercare un messaggio per mittente, oggetto, contenuto.
- □ Ordinare i messaggi per nome, data, dimensione
- □ Eliminare un messaggio. Recuperare un messaggio eliminato. Svuotare il cestino/cartella posta eliminata
- □ Creare, eliminare, aggiornare una riunione in un calendario
- □ Accettare, rifiutare un invito.

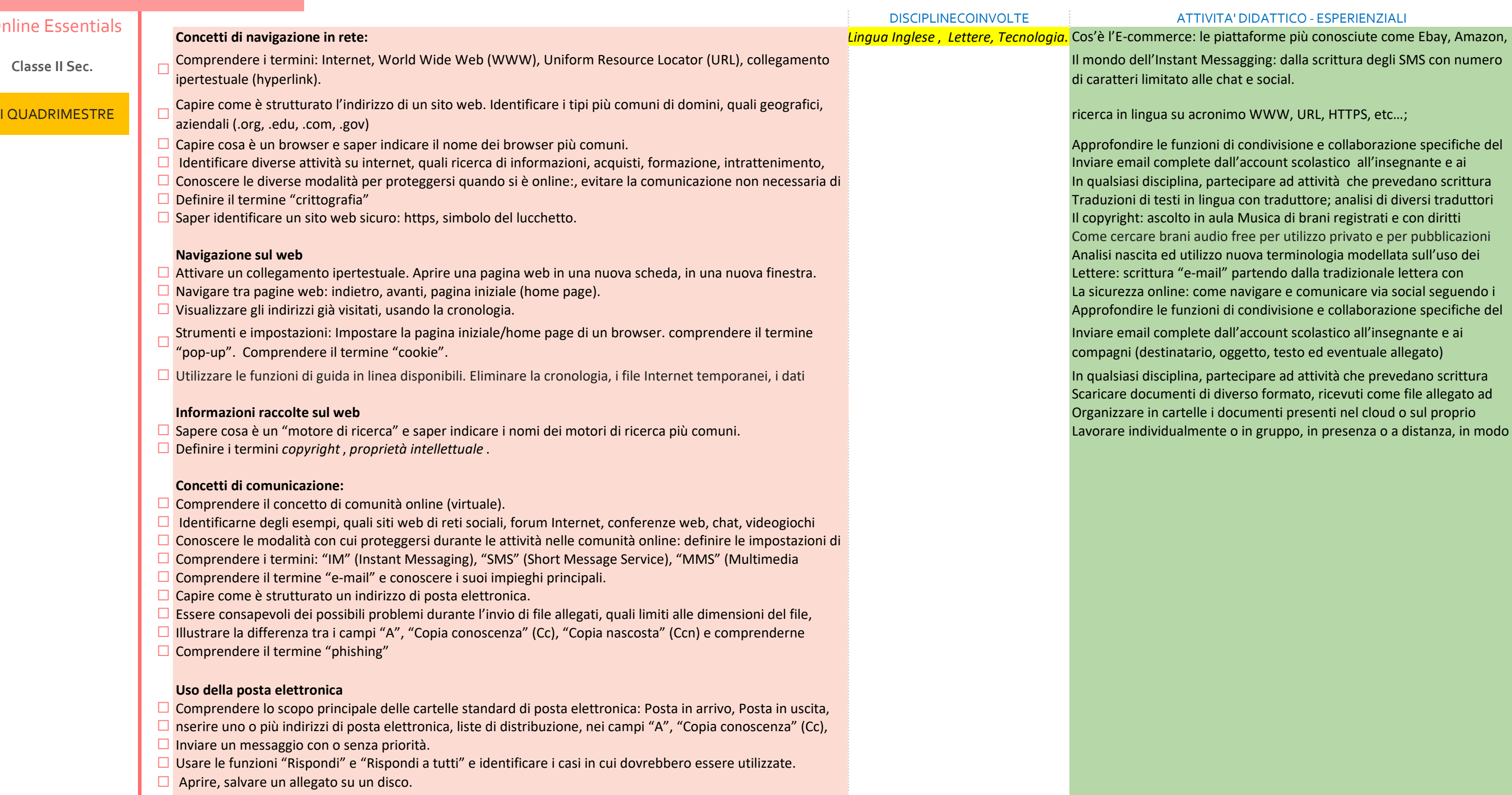

## **Sviluppare una presentazione**

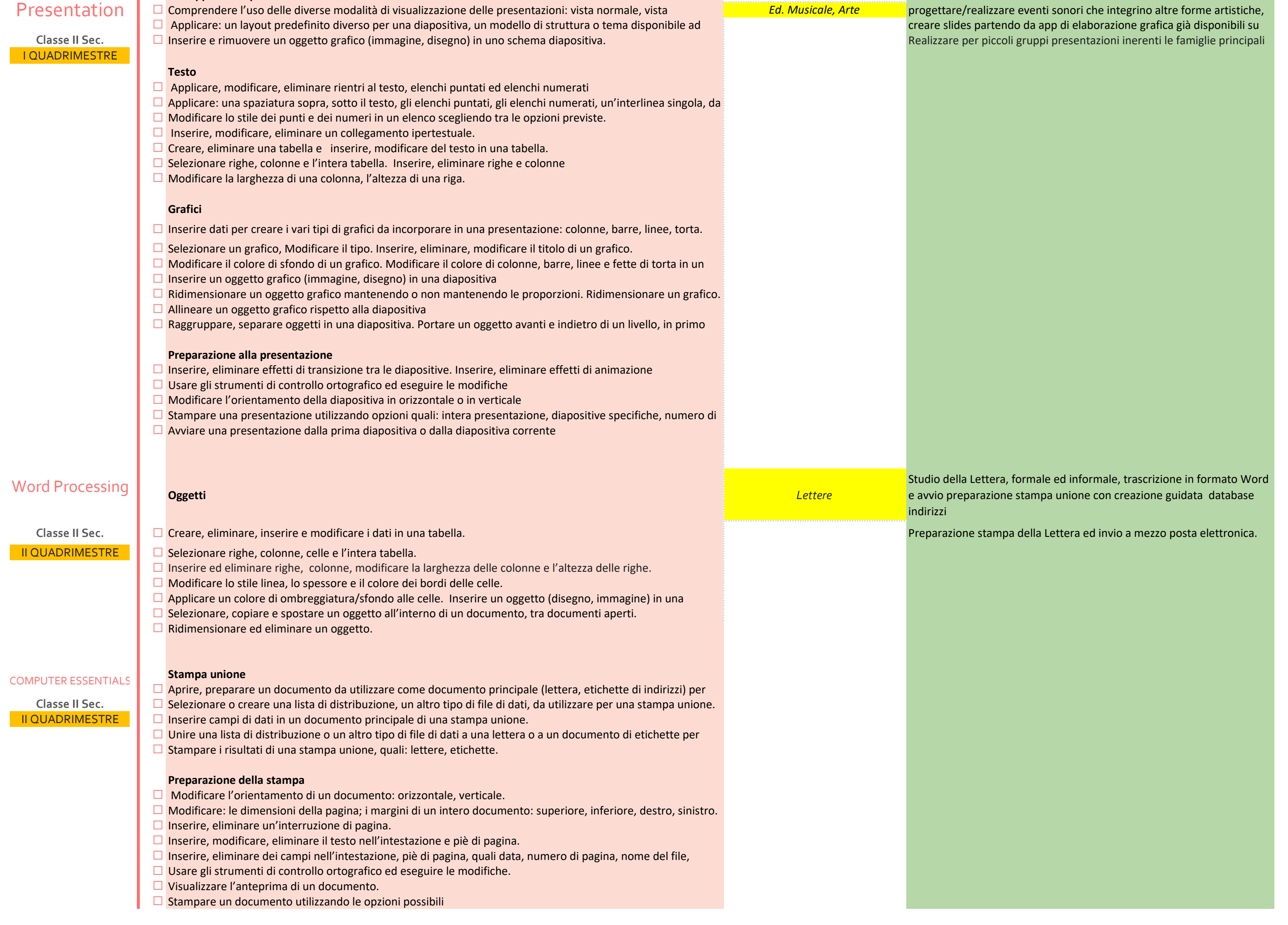